# **TYPO3 CMS 7.2 - What's New** Summary of the new features, changes and improvements

Created by: Patrick Lobacher and Michael Schams

16/May/2015 Creative Commons BY-NC-SA 3.0

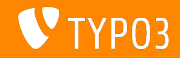

**Chapter Overview**

[Introduction](#page-2-0) [Backend User Interface](#page-9-0) [TSconfig & TypoScript](#page-21-0) [In-Depth Changes](#page-27-0) [Extbase & Fluid](#page-49-0) [Deprecated/Removed Functions](#page-53-0) [Sources and Authors](#page-64-0)

<span id="page-1-0"></span>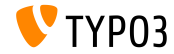

# **The Facts**

<span id="page-2-0"></span>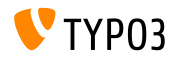

TYPO3 CMS 7.2 - What's New

#### **TYPO3 CMS 7.2 - The Facts**

- Release date: 28 April 2015
- Release type: "Sprint Release"
- Vision: Embrace, Innovate, Deliver
- **Primary focus: Frontend**

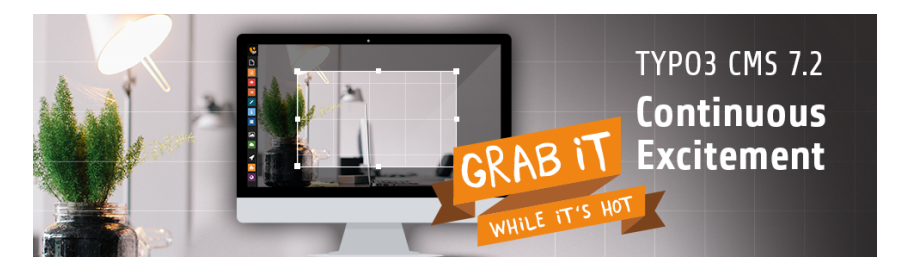

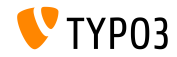

### **System Requirements**

- $\blacksquare$  PHP\*:  $v5.5.0 v5.6.x$
- MySQL: v5.5.x v5.6.x (no strict mode)
- Disk space: min 200 MB
- **PHP** settings:
	- memory\_limit >= 128M
	- max\_execution\_time >= 240s
	- compilation option –disable-ipv6 must not be used
- Backend requires IE >= 9 or any other modern browser

#### \*) Further details: [PHP Minimum Requirements for TYPO3 CMS 7](http://typo3.org/news/article/php-minimum-requirements-for-typo3-cms-7/)

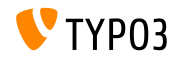

TYPO3 CMS 7.2 - What's New

### **Development And Release Timeline**

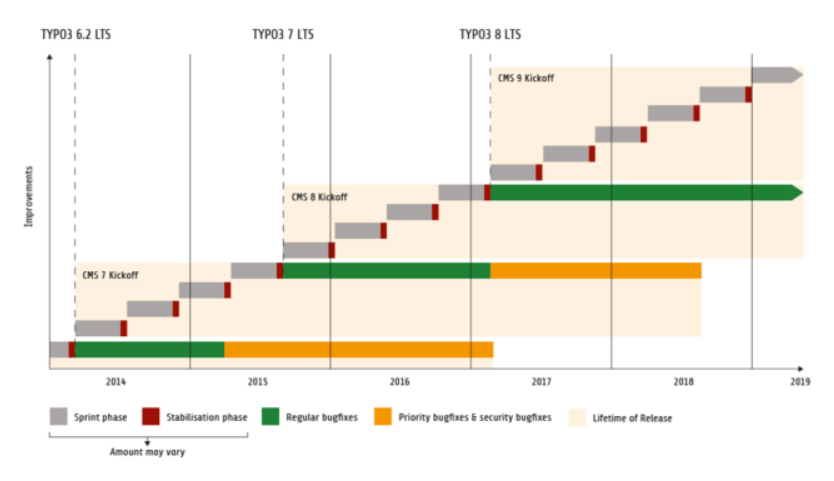

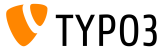

TYPO3 CMS 7.2 - What's New

## **TYPO3 CMS Roadmap**

Estimated release dates and their primary focus:

v7.0 02/Dec/2014 Backend Overhaul Vol 1  $\blacksquare$  v7.1 24/Feb/2015 Core Cleanup & Streamlining  $\blacksquare$  v7.2 28/Apr/2015 Frontend v7.3 09/Jun/2015 Package Ecosystem, Composer and Extension Handling v7.4 04/Aug/2015 Backend Overhaul Vol 2 v7.5 29/Sep/2015 *(to be determined...)* v7.6 xx/xxx/2015 **TYPO3 CMS 7 LTS** (Long Term Release)

<https://typo3.org/typo3-cms/roadmap/> <http://typo3.org/news/article/embrace-and-innovate-typo3-cms-7/>

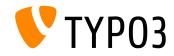

**Installation**

 $\blacksquare$  Official installation procedure under Linux/Mac OS X (DocumentRoot for example /var/www/site/htdocs):

```
$ cd /var/www/site
$ wget --content-disposition get.typo3.org/7.2
$ tar xzf typo3_src-7.2.0.tar.gz
$ cd htdocs
$ ln -s ../typo3_src-7.2.0 typo3_src
$ ln -s typo3_src/index.php
$ ln -s typo3_src/typo3
$ touch FIRST_INSTALL
```
- Symbolic links under Microsoft Windows:
	- Use junction under Windows XP/2000
	- $\blacksquare$  Ilse mlink under Windows Vista and Windows 7

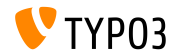

**Upgrade to TYPO3 CMS 7.x**

- Upgrades only possible from TYPO3 CMS 6.2 LTS
- TYPO3 CMS  $<$  6.2 should be updated to TYPO3 CMS 6.2 LTS first
- Upgrade instructions:

[http://wiki.typo3.org/Upgrade#Upgrading\\_to\\_7.2](http://wiki.typo3.org/Upgrade#Upgrading_to_7.2)

Official TYPO3 guide "TYPO3 Installation and Upgrading":

<http://docs.typo3.org/typo3cms/InstallationGuide>

- General approach:
	- Check minimum system requirements (PHP, MySQL, etc.)
	- Review **deprecation\_\*.log** in old TYPO3 instance
	- Update all extensions to the latest version
	- Deploy new sources and run Install Tool  $\rightarrow$  Upgrade Wizard
	- Review startup module for backend users (optionally)

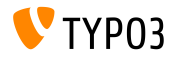

# Chapter 1: **Backend User Interface**

<span id="page-9-0"></span>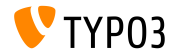

TYPO3 CMS 7.2 - What's New

## **Customisable Login Form**

System extension backend allows administrators to configure a custom background image, a logo and a colour for the backend login screen:

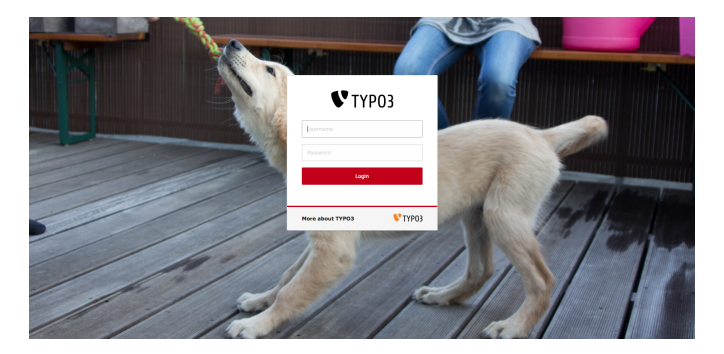

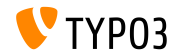

**Image Manipulation: Cropping**

An image manipulation functionality allows editors to crop images in the backend. This feature must be explicitly activated for BE users ("Exclude Fields"):

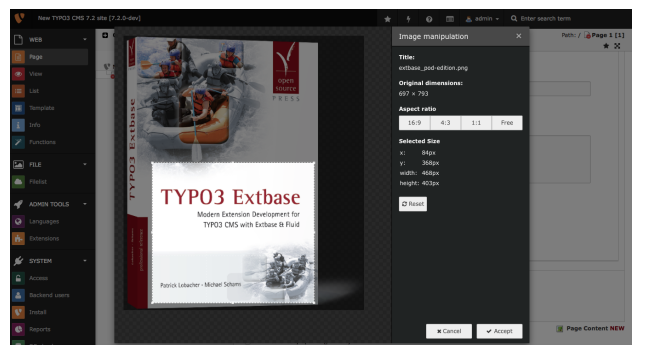

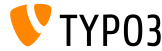

## **[Backend User Interface](#page-9-0)**

**Backend User Groups**

Backend user groups can be maintained in a submodule of the "Backend Users" module now:

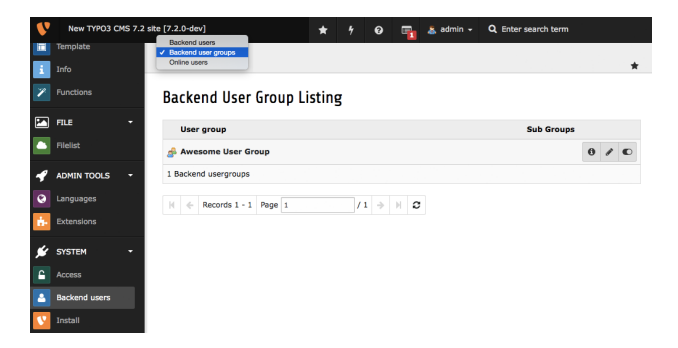

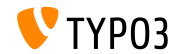

## **[Backend User Interface](#page-9-0)**

**Disable Automatic Extension Installation**

Administrators can configure the Extension Manager not to install downloaded extensions straight away:

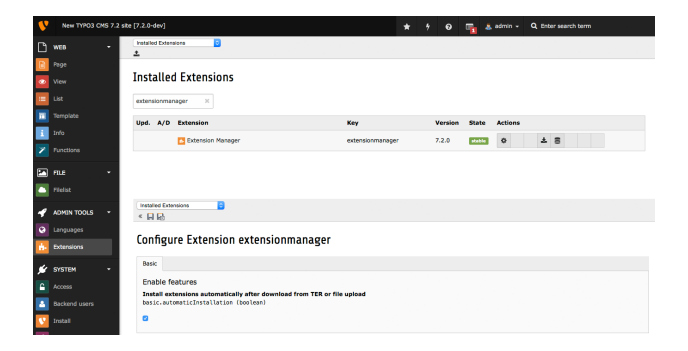

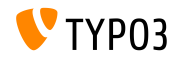

## **Remaining Characters on Text Fields**

### The number of remaining characters is displayed below text input fields:

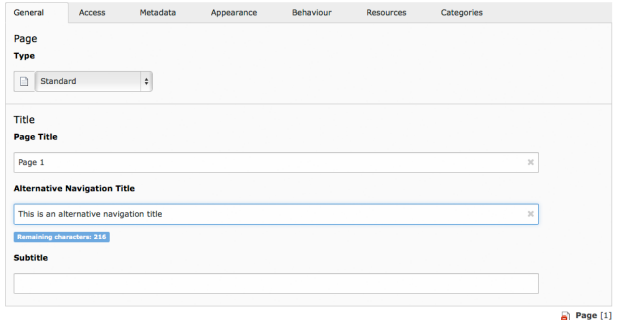

Edit Page "Page 1"

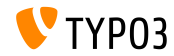

## **[Backend User Interface](#page-9-0)**

### **Conrm Unsaved Changes**

A new confirmation dialog warns editors about loosing unsaved changes:

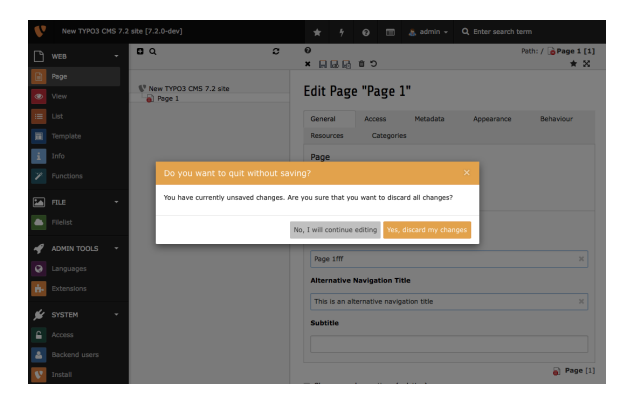

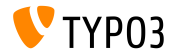

### **System Information Dropdown**

A dropdown menu shows several information about the system TYPO3 is installed on. The data of this dialog can be extended:

(see chapter "In-Depth Changes" for further details)

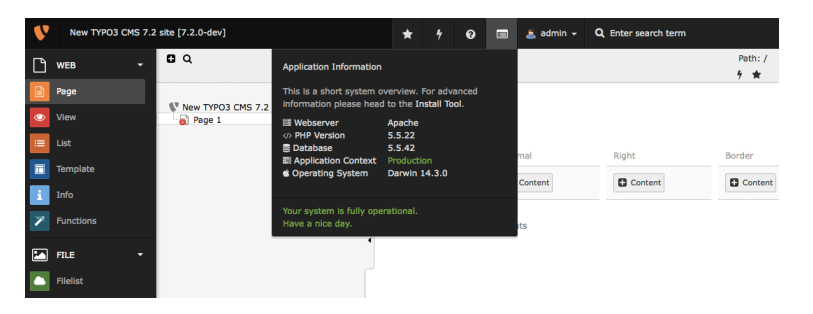

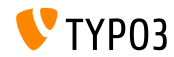

**Changing Password**

Backend users are forced to provide the current (old) password in order to change it to a new password:

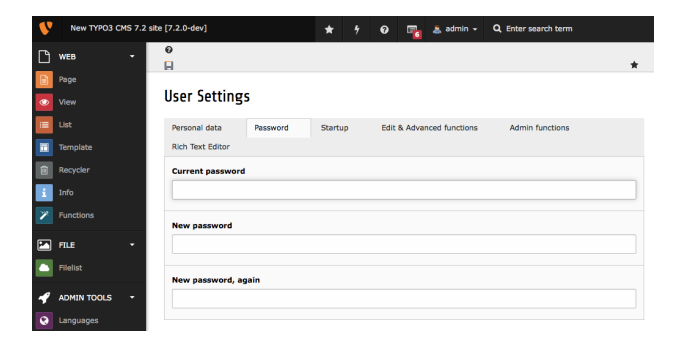

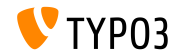

**Page Icon for "Show Content from Page"**

A new page icon in the page tree indicates that a page shows content from another page:

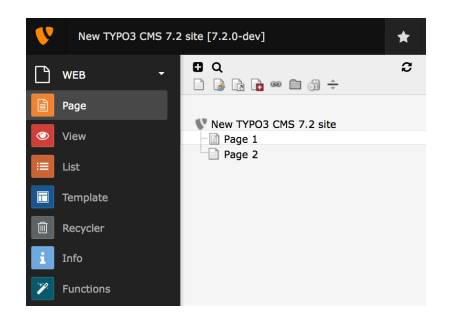

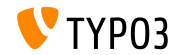

## **[Backend User Interface](#page-9-0)**

#### **Extension Updates**

When updating an extension, it is now possible to choose the target version:

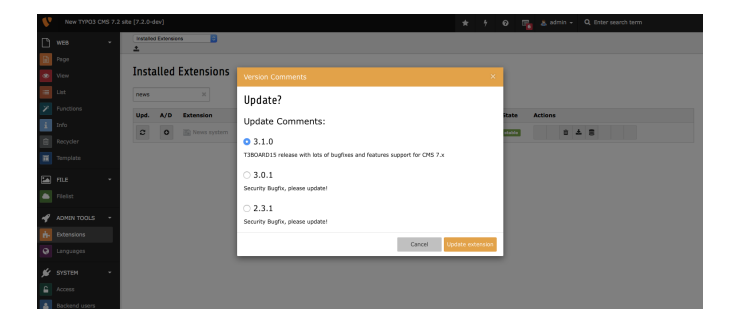

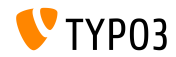

**Recycler Task**

A new scheduler task for system extension recycler removes deleted records from content tables in the database. The maximum age and the affected tables are configurable in the task's settings.

This may also apply to files, if they are referenced in the content element.

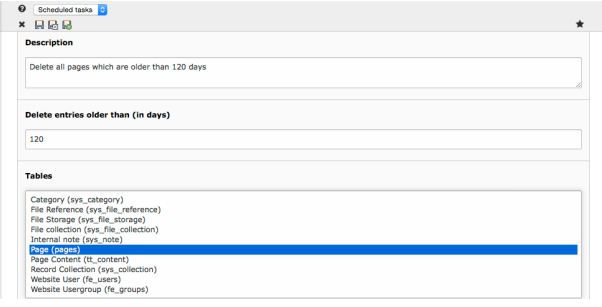

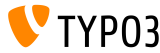

TYPO3 CMS 7.2 - What's New

# Chapter 2: **TSconfig & TypoScript**

<span id="page-21-0"></span>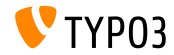

TYPO3 CMS 7.2 - What's New

**Flexible Preview URL Configuration (1)** 

- $\blacksquare$  It is now possible to configure the preview link generated for the "save & view" button in the backend.
- A common use case is to have previews for blog or news records, but you can also define different preview pages for normal content elements.

```
TCEMAIN.preview {
  <table name> {
    previewPageId = 123
    useDefaultLanguageRecord = 0
    fieldToParameterMap {
      uid = tx_myext_pi1[showUid]
    }
    additionalGetParameters {
      tx_myext_pi1[special] = HELLO}
 }
}
```
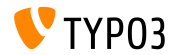

**Flexible Preview URL Configuration (2)** 

■ previewPageId:

UID of the page to use for preview

(if this setting is omitted the current page will be used)

- useDefaultLanguageRecord: denes if translated records will use the UID of the default record (this is activated by default, value: 1)
- fieldToParameterMap: a mapping which allows to select fields of the record to be included as GET-parameters
- additionalGetParameters:

allows to add arbitrary GET-parameters and even to override others

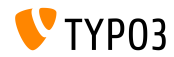

**RTE Configuration: Default Target** 

 $\blacksquare$  RTE configuration property can be used in PageTSconfig to configure a default target for links of a given type

buttons.link.[ *type* ].properties.target.default = ...

■ Possible link types are:

(further types may be provided by extensions)

- **page**
- file
- ∎ url
- mail
- spec

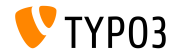

### **Strip Empty HTML Tags in HTMLparser**

A new functionality has been implemented in the HTMLparser that allows the stripping of empty HTML tags

```
stdWrap {
   // this removes all empty HTML tags
   HTMLparser.stripEmptyTags = 1
   // this removes empty h2 and h3 tags only
   HTMLparser.stripEmptyTags.tags = h2, h3
}
RTE.default.proc.entryHTMLparser_db {
   stripEmptyTags = 1
   stripEmptyTags.tags = p
   stripEmptyTags.treatNonBreakingSpaceAsEmpty = 1
}
```
**Note:** HTMLparser strips all unknown tags by default. Therefore it might be useful to retain these: HTMLparser.keepNonMatchedTags = 1

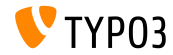

**Miscellaneous**

New property buttons.abbreviation.removeFieldsets may be  $\blacksquare$ used in PageTSconfig to configure the abbreviation dialog

# Possible values are: # acronym, definedAcronym, abbreviation, definedAbbreviation buttons.abbreviation.removeFieldsets = acronym,definedAcronym

Property inlineLanguageLabel of object PAGE can handle LLL: references now

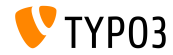

# Chapter 3: **In-Depth Changes**

<span id="page-27-0"></span>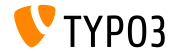

TYPO3 CMS 7.2 - What's New

**SVG Support**

- TYPO3 CMS core supports SVG images now ("Scalable Vector Graphics")
- When an SVG image is scaled, a record with the calculated new dimensions is stored in sys\_file\_processedfile rather than creating a processed file (except, is image is processed further, e.g. cropping).
- A fallback is added to determine SVG dimensions if ImageMagick/GraphicsMagick can not determine image dimensions. In this case, the contents of the XML file is read.
- $\blacksquare$  SVG has also been added to the list of valid image files: \$GLOBALS['TYPO3\_CONF\_VARS']['GFX']['imagefile\_ext']

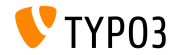

#### **Extending FAL Driver**

 $\blacksquare$  In order to improve the performance of the file list when showing (remote) storages the FAL driver should take care of sorting, ordering and determining the number of files/folders. Two new parameters sort and sortRev have been added to allow that:

```
public function getFilesInFolder($folderIdentifier, $start = 0, $numberOfItems = 0,
 $recursive = FALSE, array $filenameFilterCalls = array(), $sort = ''. $sortRev = FALSE;
```

```
public function getFoldersInFolder($folderIdentifier, $start = 0, $numberOfItems = 0,
  $recursive = FALSE, array $folderNameFilterCallbacks = array(), $sort = '', $sortRev = FALSE);
```
#### Additionally, two new methods have been implemented:

```
public function getFilesInFolderCount($folderIdentifier, $recursive = FALSE,
 array $filenameFilterCallbacks = array());
```

```
public function getFoldersInFolderCount($folderIdentifier, $recursive = FALSE,
 array $folderNameFilterCallbacks = array());
```
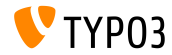

## **Backend Routing API (1)**

- A Backend Routing API has been implemented, which manages the backend Entry Points
- $\blacksquare$  Inspired by the Symfony Routing Framework, this API is compatible with it to a large extent (however TYPO3 uses only approx. 20% at this point in time)
- Basically three classes implement the functionality:
	- class Route: contains details about path and options
	- class Router: API to match the route
	- class UrlGenerator: generates the URL

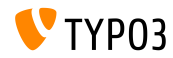

## **Backend Routing API (2)**

- Routes are defined in the following file of an extension: Configuration/Backend/Routes.php (see system extension backend as an example)
- Further details about the Backend Routing API: <http://wiki.typo3.org/Blueprints/BackendRouting>

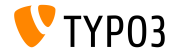

**New System Extension for Media Content Elements**

- New system extension "mediace" contains the following cObjects:
	- MULTIMEDIA
	- MEDIA
	- SWFOBJECT
	- FLOWPLAYER
	- OTOBJECT
- Content elements media and multimedia have been moved to this system extension, too, as well as the "Media Wizard Provider"
- This extension is **not** installed by default!

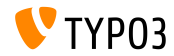

**Location of Third-party Libraries**

- Composer-installed third-party libraries are installed under typo3/contrib/vendor now (TYPO3 CMS < 7.2: in folder Packages/Libraries)
- This way the packaging process for releasing TYPO3 CMS as tarball or zip can trigger a fully working installation without having to ship Packages/ for third-party libraries
- **Problems may occur with installations if they were set up via composer** and use phpunit unless composer dependencies have been completely rebuilt. To fix this, execute:

```
# cd htdocs/
# rm -rf typo3/contrib/vendor/ bin/ Packages/Libraries/ composer.lock
# composer install
```
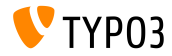

#### **JavaScript Notifications**

#### $\blacksquare$  A new JavaScript Notification API has been implemented:

// old and deprecated: top.TYPO3.Flashmessages.display(TYPO3.Severity.notice)

// new and the only correct way since TYPO3 CMS 7.2: top.TYPO3.Notification.notice(title, message)

- The following API functions exist: (parameter duration is optional and features a default value of 5 seconds)
	- top.TYPO3.Notification.notice(title, message, duration)
	- top.TYPO3.Notification.info(title, message, duration)
	- top.TYPO3.Notification.success(title, message, duration)
	- top.TYPO3.Notification.warning(title, message, duration)
	- top.TYPO3.Notification.error(title, message, duration)

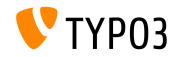

**System Information Dropdown (1)**

- Custom system information items can be added to the dropdown by creating a slot
- $\blacksquare$  The slot must be registered in file  $ext\_locationf.$

```
$signalSlotDispatcher = \TYPO3\CMS\Core\Utility\GeneralUtility::makeInstance(
  \TYPO3\CMS\Extbase\SignalSlot\Dispatcher::class);
$signalSlotDispatcher->connect(
  \TYPO3\CMS\Backend\Backend\ToolbarItems\SystemInformationToolbarItem::class,
  'getSystemInformation',
  \Vendor\Extension\SystemInformation\Item::class,
  'getItem'
);
```
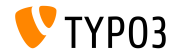

**System Information Dropdown (2)**

- Custom system information items can be added to the dropdown by creating a slot
- $\blacksquare$  This requires class Item and its method getItem() in file EXT:extension\Classes\SystemInformation\Item.php:

```
class Item {
 public function getItem() {
   return array(array(
      'title' => 'The title shown on hover',
      'value' => 'Description shown in the list',
      'status' => SystemInformationHookInterface::STATUS_OK,
      ' count' => 4.
      'icon' => \TYPO3\CMS\Backend\Utility\IconUtility::getSpriteIcon(
    'extensions-example-information-icon')
   ));
 }
}
```
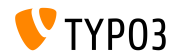

**System Information Dropdown (3)**

■ Icon extensions-example-information-icon must be registered in ext\_localconf.php:

```
\TYPO3\CMS\Backend\Sprite\SpriteManager::addSingleIcons(
  array(
    'information-icon' => \TYPO3\CMS\Core\Utility\ExtensionManagementUtility::extRelPath(
      $_EXTKEY) . 'Resources/Public/Images/Icons/information-icon.png'
   ),
   $_EXTKEY
);
```
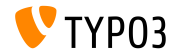

## **System Information Dropdown (4)**

- Messages are shown at the bottom of the dropdown
- Extensions can provide its own slot to fill messages:  $\blacksquare$

```
$signalSlotDispatcher = \TYPO3\CMS\Core\Utility\GeneralUtility::makeInstance(
 \TYPO3\CMS\Extbase\SignalSlot\Dispatcher::class);
```

```
$signalSlotDispatcher->connect(
  \TYPO3\CMS\Backend\Backend\ToolbarItems\SystemInformationToolbarItem::class,
  'loadMessages',
  \Vendor\Extension\SystemInformation\Message::class,
  'getMessage'
);
```
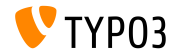

**System Information Dropdown (5)**

- Messages are shown at the bottom of the dropdown
- This requires the class Message and its method getMessage() in file EXT:extension\Classes\SystemInformation\Message.php:

```
class Message {
 public function getMessage() {
   return array(array(
      'status' => SystemInformationHookInterface::STATUS_OK,
      'text' => 'Something went wrong. Take a look at the reports module.'
   ));
 }
}
```
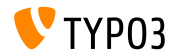

**Image Manipulation Configuration Options (1)** 

## $\blacksquare$  The following TypoScript configuration options are available:

# disable cropping for all images tt  $content.inage.20.1.file.crop =$ 

# override or set cropping for all images # offsetX,offsetY,width,height tt content.image.20.1.file.crop =  $50,50,100,100$ 

#### **Fluid also supports cropping functions:**

```
# disable cropping for all images
<f:image image="{imageObject}" crop="" ></f:image>
```

```
# override or set cropping for all images
# offsetX,offsetY,width,height
<f:image image="{imageObject}" crop="50,50,100,100" ></f:image>
```
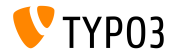

**Image Manipulation Configuration Options (2)** 

- TCA features the image cropping functionality, too:
	- Golumn Type: image manipulation
	- Config file field: string (default: uid local)
	- Config enableZoom: boolean (default: FALSE)

- Config allowedExtensions: string (default: \$GLOBALS['TYPO3\_CONF\_VARS']['GFX']['imagefile\_ext'])
- Config ratios: array, default:

```
array(
  '1.777777777777777777777777777777799''1.3333333333333333' = Y'4:3','1' => '1:1',
  'NaN' => 'Free'
)
```
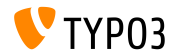

### **Additional Parameters for HTMLparser userFunc**

Additional parameters can be supplied to a userFunc of the HTMLparser:

```
myobj = TEXT
myobj.value = <a href="/" class="myclass">MyText</a>
myobj.HTMLparser.tags.a.fixAttrib.class {
  userFunc = Tx\MyExt\Myclass->htmlUserFunc
  userFunc.myparam = test
}
```
#### Access to these parameters in an extension as follows:

```
function htmlUserFunc(array $params, HtmlParser $htmlParser) {
 // $params['attributeValue'] contains the attribute value "myclass"
 // $params['myparam'] is set to "test" in this example
  ...
}
```
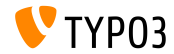

## **Locking API (1)**

- New Locking API has been introduced, which provides various locking methods (SimpleFile, Semaphore, ...)
- $\blacksquare$  A locking method must implement the LockingStrategyInterface:

```
$lockFactory = GeneralUtility::makeInstance(LockFactory::class);
$locker = $lockFactory->createLocker('someId');
$locker->acquire() || die('Could not acquire lock.');
...
$locker->release();
```
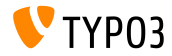

## **Locking API (2)**

#### Some methods also support non-blocking locks:

```
$lockFactory = GeneralUtility::makeInstance(LockFactory::class);
$locker = $lockFactory->createLocker(
  'someId',
  LockingStrategyInterface::LOCK_CAPABILITY_SHARED |
    LockingStrategyInterface::LOCK_CAPABILITY_NOBLOCK
);
try {
  $result = $locker->acquire(LockingStrategyInterface::LOCK_CAPABILITY_SHARED |
        LockingStrategyInterface::LOCK_CAPABILITY_NOBLOCK);
  catch (\RuntimeException $e) {
  if ($e->getCode() === 1428700748) {
    // some process owns the lock
    // let's do something else meanwhile
    ...
  }
}
if ($result) {
  $locker->release();
}
```
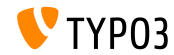

**Signal after Extension Installation**

New signal has been implemented in method \TYPO3\CMS\Extensionmanager\Utility\InstallUtility::install() which emits as soon as an extension has been installed and all imports/updates finished

```
// execution
$this->emitAfterExtensionInstallSignal($extensionKey);
// methode
protected function emitAfterExtensionInstallSignal($extensionKey) {
  $this->signalSlotDispatcher->dispatch(
    __CLASS__,
    'afterExtensionInstall',
    array($extensionKey, $this)
 );
}
```
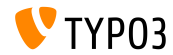

## **Registry for Text Extraction (1)**

- Multiple text extractors can be registered to allow dealing with different file types (e.g. Office, PDF files, etc.)
- $\blacksquare$  TYPO3 core ships with an extractor for plain text files
- Every registered text extractor class needs to implement the TextExtractorInterface
- ...and the following methods: canExtractText() checks if text extraction from the given file is possible extractText() returns the file's text content as a string

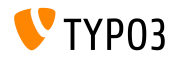

## **Registry for Text Extraction (2)**

#### $\blacksquare$  Text extractor registration in file ext localconf.php:

```
$textExtractorRegistry = \TYPO3\CMS\Core\Resource\TextExtraction\TextExtractorRegistry::
      getInstance();
$textExtractorRegistry->registerTextExtractor(
  \TYPO3\CMS\Core\Resource\TextExtraction\PlainTextExtractor::class
);
```
#### Usage as follows:

```
$textExtractorRegistry = \TYPO3\CMS\Core\Resource\TextExtraction\TextExtractorRegistry::
      getInstance();
$extractor = $textExtractorRegistry->getTextExtractor($file);
if($extractor !== NULL) {
  $content = $extractor->extractText($file);
}
```
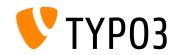

**Miscellaneous**

- Web libraries (such as Twitter Bootstrap, jQuery, Font Awesome, etc.) use "Bower" (<http://bower.io>) and are not part of the TYP03 core Git repository anymore
	- # bower install executes an installation
	- # bower update executes an update

(file bower. json is located in directory Build/)

- Scheduler CLI has received option  $-$ s" to stop a running task
- The processing folder of a (remote) storage can be outside of the storage (useful in case of a read-only storage for instance)
- $\blacksquare$  It is now possible to retrieve the page ID of the originally requested page: \$TSFE->getRequestedId()

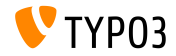

# Chapter 4: **Extbase & Fluid**

<span id="page-49-0"></span>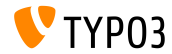

TYPO3 CMS 7.2 - What's New

# **[Extbase & Fluid](#page-49-0)**

**Callouts vs. FlashMessages**

- Callouts (content info boxes) replace FlashMessages in several places in the backend to display context information
- This required a new Fluid ViewHelper be.infobox:

```
<f:be.infobox title="Message title">
  your box content
</f:be.infobox>
<f:be.infobox
  title="Message title"
  message="your box content"
  state="-2"
  iconName="check"
  disableIcon="TRUE" />
```
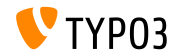

# **[Extbase & Fluid](#page-49-0)**

**format.case ViewHelper**

- New ViewHelper format.case changes casing of strings:
	- upper: transforms a string to "UPPERCASE"
	- lower: transforms a string to "lowercase"
	- capital: transforms a string to its first letter upper-cased
	- uncapital: transforms a string to its first letter lower-cased

#### ■ For example:

// transforms to "SOME TEXT WITH MIXED CASE" <f:format.case>Some TeXt WiTh miXed cAse</f:format.case>

// transforms to "SomeString" <f:format.case mode="capital">someString</f:format.case>

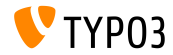

## **[Extbase & Fluid](#page-49-0)**

**Miscellaneous**

Parameter cHash is not added to action URIs if the current request is not cached and the target action is not cacheable

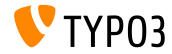

# Chapter 5:

# **Deprecated/Removed Functions**

<span id="page-53-0"></span>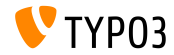

TYPO3 CMS 7.2 - What's New

## **FormEngine Refactoring (1)**

- A major refactoring of FormEngine classes and its sub classes happend, which impacts properties and methods
- $\blacksquare$  In TYPO3 CMS 7.2 many internal properties, such as FormEngine->\$defaultInputWidth or FormEngine->\$RTEenabled are ignored
- properties FormEngine->\$allowOverrideMatrix and SuggestElement->class are *protected* now
- If format of type=none is set to user in TCA, the configured userFunc no longer gets an instance of FormEngine as parent object, but an instance of NoneElement

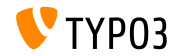

## **FormEngine Refactoring (2)**

- **The following methods (and more) have been classified as <b>deprecated**:
	- FormEngine->renderWizards()
	- FormEngine->dbFileIcons()
	- FormEngine->getClipboardElements()
	- FormEngine->getSingleField\_typeNone\_render()
	- FormEngine->formMaxWidth()
	- FormEngine->addItems()
	- SuggestElement->init()
	- ...

**Tip:** review the deprecation\_\*.log to find out, where these methods have been ported to, in case your extension(s) use the FormEngine.

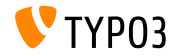

## **FormEngine Refactoring (3)**

- The following methods have been **renamed**:
	- OLD: \TYPO3\CMS\Backend\Form\Element\SuggestElement
	- NEW: \TYPO3\CMS\Backend\Form\Wizard\SuggestWizard
	- OLD: \TYPO3\CMS\Backend\Form\Element\SuggestDefaultReceiver
	- NEW: \TYPO3\CMS\Backend\Form\Wizard\SuggestWizardDefaultReceiver
	- OLD: \TYPO3\CMS\Backend\Form\Element\VaueSlider
	- NEW: \TYPO3\CMS\Backend\Form\Wizard\ValueSliderWizard

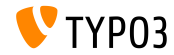

## **Backend Entry Points**

## The following Backend Entry Points are changed:

- typo3/logout.php (logout)
- typo3/alt file navframe.php (file navframe)
- typo3/dummy.php (dummy)
- typo3/browser.php (browser)
- 
- $\blacksquare$  typo3/show item.php

■ typo3/db\_new.php (db\_new)<br>■ typo3/show item.php (show item)

URLs can be determined by using the following approach: \TYPO3\CMS\Backend\Utility\BackendUtility::getModuleUrl(...) For example:

\TYPO3\CMS\Backend\Utility\BackendUtility::getModuleUrl('logout')

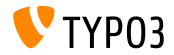

### **Backend Login Refactoring**

- Due to a refactoring of the backend login, Fluid is used as the template engine and the signal LoginController:: SIGNAL\_RenderLoginForm has been **removed**
- Additionally the following methods of the LoginController have been **removed**:
	- LoginController::makeLoginBoxImage
	- LoginController::wrapLoginForm
	- LoginController::makeLoginNews
	- LoginController::makeLoginForm
	- LoginController::makeLogoutForm

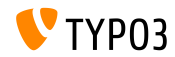

## **Miscellaneous (1)**

 $\blacksquare$  In TYPO3 CMS < 7.2 URIs to a module which was dispatched through mod.php was stored as an array in a global variable \$GLOBALS['MCONF']['\_']. This has been **removed** without substitution and extensions need to

use BackendUtility::getModuleUrl() instead.

- $\blacksquare$  The option to retrieve the local path of a FAL file via TypoScript has been **removed**: a.value.data = file:current:localPath
- The following tt\_content TCA fields have been moved to EXT:compatibility6:
	- altText
	- imagecaption
	- imagecaption\_position
- image\_link
- **longdescURL**
- titleText

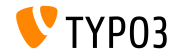

## **Miscellaneous (2)**

- The third-party library websvg has been **removed** from the TYPO3 CMS core. The according TypoScript options (page.javascriptLibs.SVG.\*) and public methods within PageRenderer have been **removed** without substitution, too. For example: \$pageRenderer->loadSvg()
- The following keys under mod.web info.menu.function have been renamed (this has an impact on PageTSconfig):

tx\_cms\_webinfo\_page -> TYPO3\CMS\Frontend\Controller\PageInformationController tx\_cms\_webinfo\_lang -> TYPO3\CMS\Frontend\Controller\TranslationStatusController tx\_belog\_webinfo -> TYPO3\CMS\Belog\Module\BackendLogModuleBootstrap tx\_infopagetsconfig\_webinfo -> TYPO3\CMS\InfoPagetsconfig\Controller\ InfoPageTyposcriptConfigController tx\_linkvalidator\_ModFuncReport -> TYPO3\CMS\Linkvalidator\Report\LinkValidatorReport

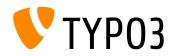

## **Miscellaneous (3)**

- Parameter \$returnHTML of method \TYPO3\CMS\Core\Utility\DebugUtility::debugRows() is not used anymore and has been marked **deprecated**
- TypoScript option config.prefixLocalAnchors has been marked as **deprecated**, as well as the appropriate methods in TypoScriptFrontendContoller: prefixLocalAnchorsWithScript() and doLocalAnchorFix()

Public method \$TSFE->checkFileInclude() in the global FrontendController is **deprecated** now. Use the autoloader or \$TSFE->tmpl->getFileName() instead.

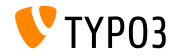

**Miscellaneous (4)**

- The two cObjects COBJ\_ARRAY (alias for COA) and CASEFUNC (alias for CASE) have been moved to extension EXT:compatibility6 (and marked as **deprecated**) and are not available by default anymore
- The DataHandler property stripslashes values has been marked as **deprecated**
- The "ThumbnailView" as well as thumbs.php and BackendUtility::getThumbNail() are **deprecated** now and will be removed in TYPO3 CMS Version 8 (see BackendUtility::thumbCode() for migration inspirations)

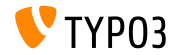

**Miscellaneous (5)**

■ Namespace mod.tx\_linkvalidator of the LinkValidator Scheduler Task changed to mod.linkvalidator in order to make the setting consistent with TSconfig

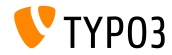

# Chapter 6: **Sources and Authors**

<span id="page-64-0"></span>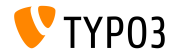

TYPO3 CMS 7.2 - What's New

## **[Sources and Authors](#page-64-0)**

## **Sources (1)**

### **TYPO3 News:**

■ <http://typo3.org/news>

## **Release Infos:**

- $\blacksquare$  http://wiki.typo3.org/TYP03\_CMS\_7.2.0
- [INSTALL.md](https://github.com/TYPO3/TYPO3.CMS/blob/master/INSTALL.md) and [ChangeLog](https://github.com/TYPO3/TYPO3.CMS/blob/master/ChangeLog)
- typo3/sysext/core/Documentation/Changelog/7.2/\*

## **TYPO3 Bug-/Issuetracker:**

■ <https://forge.typo3.org/projects/typo3cms-core>

### **TYPO3 Git Repositories:**

- https://git.typo3.org/Packages/TYP03.CMS.git
- https://git.typo3.org/Packages/TYP03.Fluid.git

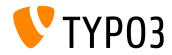

## **[Sources and Authors](#page-64-0)**

#### **TYPO3 CMS What's New Slides:**

Patrick Lobacher (Research, Information Gathering and German Version) Michael Schams

(Project Leader and English Version)

#### **Translations by:**

Andrey Aksenov, Paul Blondiaux, Sergio Catala, Michel Mix, Sinisa Mitrovic, Angeliki Plati, Nena Jelena Radovic und Roberto Torresani

<http://typo3.org/download/release-notes/whats-new>

Licensed under Creative Commons BY-NC-SA 3.0

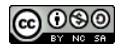

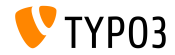